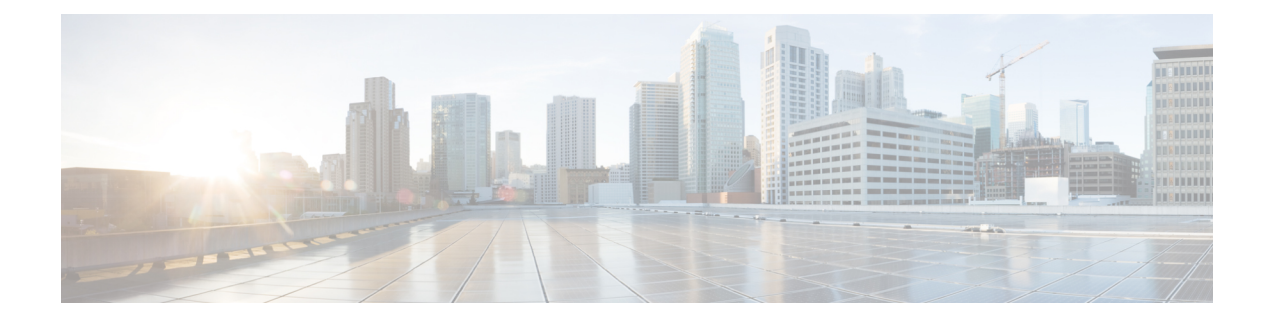

## セットアップ **Web UI** の概要

CiscoPrime Network Registrar のローカルクラスタ web UI は、基本ユーザーモードでセットアッ プ環境を提供します。セットアップはウィザードによく似た一連のインタビューページの形式 で、ユーザーの選択にのみ基づきます。

ライセンス管理は、CiscoPrime Network Registrar がインストールされるときに、リージョン ク ラスタから実行されます。まず、リージョンサーバをインストールしてから、リージョンサー バにすべてのライセンスをロードする必要があります。ローカルクラスタをインストールする と、リージョンを登録してライセンスを取得します。詳細については、「*Cisco Prime Network Registrar 11.1* インストール ガイド」を参照してください。

この章は、次の項で構成されています。

- セットアップ機能 (1 ページ)
- セットアップ機能とナビゲーション (2 ページ)

## セットアップ機能

セットアップ ページには次の機能が用意されています。

- ユーザー パスワードの変更
- ダイナミック ホスト コンフィギュレーション:
	- •ダイナミック ホスト コンフィギュレーション (DHCP) サービスのイネーブル化
	- 2 つのサーバー間における DHCP フェールオーバーの設定
	- サービス クラスの設定
	- サーバー ロギング モードの選択
	- DHCP トラップの設定
- キャッシング DNS 設定:
	- キャッシング ドメイン ネーム システム (CDNS) サービスのイネーブル化
	- サーバー ロギング モードの選択
	- CDNS トラップの設定
- 権威 DNS 設定:
- 権威 DNS サービスのイネーブル化
- DNS サーバーの役割の選択
- 高可用性 (HA) DNS サーバーの設定
- サーバー ロギング モードの選択
- DNS トラップの設定
- ダイナミック ホストの DNS 更新
- 簡易ネットワーク管理プロトコル(SNMP)トラップの受信側
- トリビアル ファイル転送プロトコル (TFTP) サーバー

## セットアップ機能とナビゲーション

セットアップ ページ:

- 基本および拡張ユーザー モードから特別なセットアップ モードに移動します。基本およ び拡張ユーザー モードは、セットアップ インタビューを使用して環境を設定したあとで 特別な設定を行うためのモードです。これらのモード(およびサーバー概念)の詳細につ いては、『*Cisco* プライムネットワーク レジストラー *11.1* 管理ガイド 』を参照してくだ さい。
- 機能をイネーブルにしたりディセーブルにしたりできる [このサーバーを設定(Setup this Server)]ページが含まれ、このページがイネーブルになっているすべての機能のページの 出発点となります。
- ページには、順に実行できるように [戻る (Back) ]、[次へ (Next) ]、および [終了 (Finish)] ボタンがあります。ただし、[このサーバーを設定(Set up thisServer)] ページ には[戻る (Back) ]ボタンはありません。また、[セットアップインタビュータスク (Setup Interview Tasks)] ページには [戻る(Back)] ボタンと [次へ(Next)] ボタンはありませ ん。[終了(Finish)] ボタンを使用すると、[セットアップ インタビュー タスク (Setup Interview Tasks) 1ページに直接移動できます。

## $\bigwedge$

- ブラウザの [戻る(Back)] ボタンと [進む(Forward)] ボタンを使用してセットアップ プロセスをナビゲートしないでください。ブラウザの [戻る (Back) ] ボタンと [進む (Forward)] ボタンを使用すると、エラーが発生する可能性があります。 注意
	- 設定した基準に従って次のページを開く[次へ(Next)]ボタンが含まれます。たとえば、 DNS サーバーがイネーブルであるが、プライマリとして指定されていない場合、[高可用 性 (HA) DNSサーバー (High-Availability (HA) DNS server) ]、[ゾーン分散 (zone distribution)]、および [正引きゾーンと逆引きゾーンの設定(forward and backward zone configuration)] ページは省略されます。
	- ローカルのセットアップインタビューには [サービス(Services)]、[DHCP]、[CDNS]、 [DNS]、[DNS 更新(DNS Update)]、[トラップ(Traps)]、および [終了(Finish)] タブ があるため、[このサーバーを設定(Set up thisServer)] ページでイネーブルステータスで

あるかディセーブルステータスであるかにかかわらずこれらの機能にアクセスできます。 ただし、[このサーバーを設定 (Set up this Server) 1ページで機能がディセーブルになって いる場合、その機能はセットアップページでディセーブルと表示されます。特定のセット アップ ページでステータスを変更できます。変更すると、[このサーバーを設定(Set up this Server)] ページのステータスがリセットされます。

- トランザクションの場合とそうでない場合があります。クラスタやキーを作成する場合な どは、値を入力するとすぐにデータベースへの書き込みが行われます。データベースへの 書き込みが [次へ (Next) ] または [終了 (Finish) ] をクリックしたときにのみ行われる場 合もあります。
- [終了(Finish)] をクリックすると、データベースの書き込みを追跡し、レポート ページ でそれらを要約します。
- 最初の選択デフォルト値を提供し、変更を次回のセットアップまで保持します(次回以降 のセットアップでは、前に設定された値が新しいデフォルト値になります)。

I

翻訳について

このドキュメントは、米国シスコ発行ドキュメントの参考和訳です。リンク情報につきましては 、日本語版掲載時点で、英語版にアップデートがあり、リンク先のページが移動/変更されている 場合がありますことをご了承ください。あくまでも参考和訳となりますので、正式な内容につい ては米国サイトのドキュメントを参照ください。